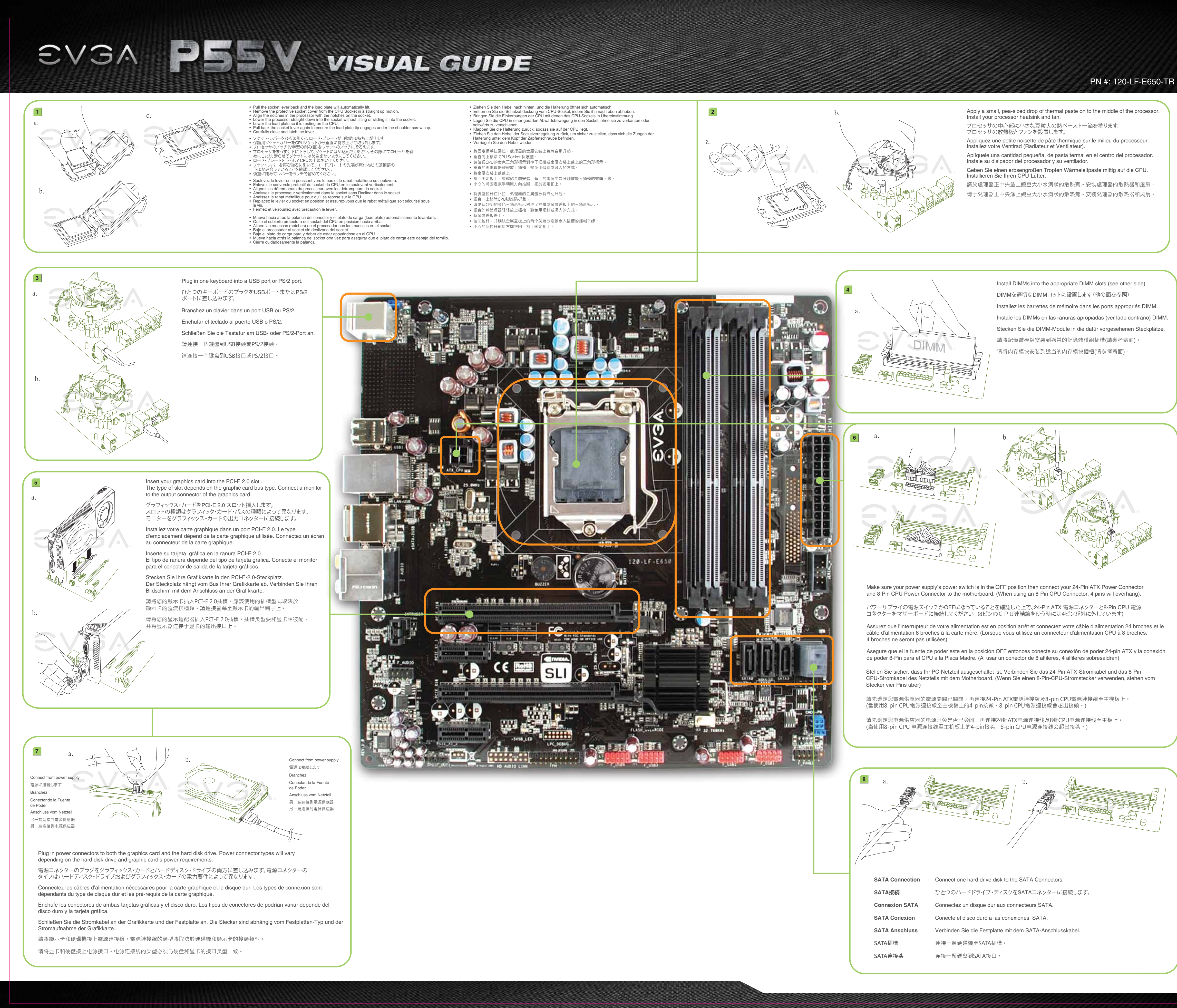

Download from Www.Somanuals.com. All Manuals Search And Download.

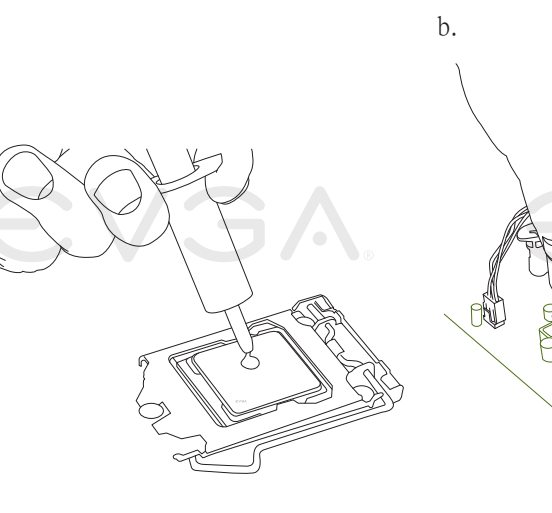

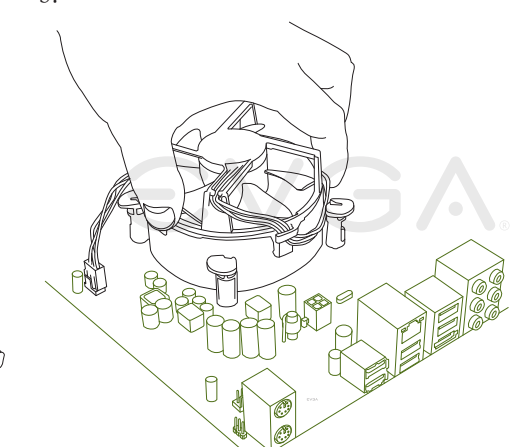

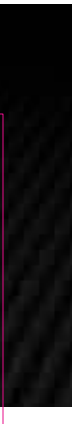

• EVGA Corp Headquarters 2900 Saturn Street, Suite B Brea, CA 92821 USA • Latin America Office 1345 NW 98 Court, Bldg A, Unit #4 Doral, FL 33172 • Europe Office Lochhamer Schlag 12, 82166 Gräfelfing, Germany • Hong Kong Office Unit 05-06, 16/F, Grand City Plaza. No. 1-17 Sai Lau Kok Road. Tsuen Wan, N.T. Hong Kong • Taiwan Office 7F.-3, No.736, Jhongheng Rd., Jhonghe City, Taipei County 235, Taiwan (R.O.C.)

• Manual

• Guide de l'utilisateur

• Manual

Dieses Produkt beinhaltet: • EVGA P55 V Motherboard • EVGA Treiber Installations-CD mit

 EVGA E-LEET • 2 SATA-Datenkabel • 1 SATA-Stromkabel • 2-Wege-SLI-Brücke • USB Anschlussblende • Visual Guide • Installations-Anleitung

**包裝內容:**

• EVGA P55 V 主機板 • 驅動程式及E-LEET安裝光碟 • 二條SATA裝置排線 • 一條SATA裝置之電源線 • 2-WAY SLI橋接器 • USB擴充檔板 • 主板導覽說明 • 安裝手冊

包装内容:

• EVGA P55 V 主板 • EVGA CD 驱动安装程式 (其中包括EVGA E-LEET)

• 2个SATA数据线 • 1个SATA电源线 • 2-Way SLI桥接卡 • USB额外接口线 • 主板安装说明 • 说明书

• インストール・ガイド

關於您的產品最新的驅動程式及更新,請參考: www.evga.com/support/dri 關於知識庫和產品的問與答,請參考: **www.evga.com/FAQ** 歡迎造訪EVGA專屬社群: **forums.evga.com** 若需要瞭解更多服務資訊及相條款關,請造訪: **www.evga.com**

### 24 Pin ATX Power SATA Ports (SATA ポート • Connecteurs SATA • Puertos SATA<br>SATA Ports • SATA Anschlüsse • SATA插槽 • SATA端口) Please see the manual for more details. PN #: 120-LF-E650-TR 1 3 2 4 Package Contains: • EVGA P55 V Motherboard • EVGA Driver Installation CD with EVGA E-LEET • 2 SATA Data Cables • 1 SATA Power Cable • 2-Way SLI Bridge • USB Bracket • Visual Installation Guide Contenu de la boîte: • Carte Mère EVGA P55 V ● EVGA E-LEET付き EVGAドライバ ● CD Pilotes/Logiciel EVGA avec EVGA Precision • 2 câbles SATA • 1 câble d'alimentation SATA • Bridge 2-Way SLI • 1 carte d'extension USB • Guide d'Installation Visuelle Contendió de la Caja: • Placa Madre de EVGA P55 V • CD Instalación de los Drivers EVGA con EVGA E-LEET • 2 Cables SATA Data • 1 Cables de Poder SATA • 2-Way SLI Bridge • USB Bracket • Guía de instalación Visual **包装に含まれるもの:** • EVGA P55 V マザーボード ・インストールCD • 2 SATA データ・ケーブル • 1 SATA 電源ケーブル • 両方向 SLIブリッジ • USB ブラケット • ビジュアル・ガイド 1156 CPU Mounting Holes ATTENTION: **EVGA** recommends applying **1.65V or less** when setting the DIMM Voltage. This will support long term stability. **One DIMM:** If using 1 DIMM (**Single Channel**), install into: **DIMM slot 1**. **Two DIMMs:** If using 2 DIMMs (**Dual Channel**), install into: **DIMM slots 1 and 3**. **Four DIMMs:** If using 4 DIMMs (**Dual Channel**),install into: **DIMM slots 2, 1, 4 and 3**. 注意: DIMM電圧の設定をする場合、**EVGA** の推奨は**1.65V 以下**です。これは長期安定をサポートします。 **DIMM1つ:** DIMMを1つ **(単一チャンネル)**使う場合は: **DIMM スロット 1に設置します**。 **DIMMを2つ:** DIMMを2つ**(二重チャンネル)**使う場合 : **DIMM スロット1および3に設置します**。 **DIMMを4つ:** DIMMを4つ**(二重チャンネル)**使う場合は: **DIMM スロット2、1、4および3 に設置します**。 ATTENTION: **EVGA** recommande d'appliquer **1.65v ou moins** quand vous ajustez la tension DIMM. Ceci maintiendra la stabilité à long terme. **Un DIMM:** Si vous utilisez 1 DIMM **(1 seule canal),** installez dans le **port DIMM 1. Deux DIMMs:** Si vous utilisez 2 DIMMs **(bi-canal),** installez dans les **ports DIMM 1 et 3 Quatre DIMMs:** Si vous utilisez 4 DIMMs **(bi-canal),** installez dans les **ports DIMM 2, 1, 4, et 3.** ATENCIÓN: **EVGA** recomienda aplicar **1.65V o menos** al programar el Voltaje DIMM. Esto proveerá estabilidad en el sistema a largo plazo. **Un DIMM:** Al usar 1 DIMM **(Single Channel)**, instalar: **DIMM ranura 1**. **Dos DIMMs:** Al usar 2 DIMMs **(Doble Canal)**, instalar: **DIMM ranura 1 y 3**. **Cuatro DIMMs:** Al usar 4 DIMMs **(Doble Canal)**, instalar: **DIMM ranura 2, 1, 4 y 3**. ACHTUNG: **EVGA** empfiehlt, die DIMM-Spannung auf **1,65V oder niedriger einzustellen.** Dadurch wird die Systemstabilität auf lange Sicht verbessert. **Ein DIMM-Speichermodul:** Stecken Sie das einzelne DIMM-Speichermodul für **Single-Channel-Betrieb** in **Steckplatz 1 Zwei DIMM-Speichermodule:** Stecken Sie die DIMM-Speichermodule für **Dual-Channel-Betrieb** in **Steckplätze 1 und 3. Vier DIMM-Speichermodule:** Stecken Sie die DIMM-Speichermodule für **Dual-Channel-Betrieb** in **Steckplätze 2, 1, 4 und 3. 注意: EVGA**建議設定DIMM記憶體模組電壓為**1.65V或更低**。這將使主機板長期處於穩定狀態。 **1個記憶體模組:**若使用1個記憶體模組**(單通道)**,請安裝至**DIMM 1**記憶體模組插槽。 ■ 2個記憶體模組: 若使用2個記憶體模組(雙通道),請安裝至DIMM 1和3記憶體模組插槽。 **4個記憶體模組:**若使用4個記憶體模組**(雙通道)**,請安裝至**DIMM2、 1、4和3**記憶體模組插槽。 **注意: EVGA** 建议将内存模块电压设为**小于等于1.65V**。这将有利于主板长期稳定状态。 **1条内存模块:**若使用1条内存模块**(单通道)**,请安装于**DIMM 1**内存插槽内。 **2条内存模块:**若使用2条内存模块**(双通道)**,请安装于**DIMM 1和3**内存插槽内。 **4条内存模块:**若使用4条内存模块**(双通道)**,请安装于**DIMM 2、1、4和3**内存插槽内。 (1156 CPU 冷却ファンの固定穴 • Trous CPU Socket 1156 • Agujeros de montaje 1156 CPU • Sockel 1156 CPU-Lüfter Montagelöcher • 1156 CPU 散熱風扇固定孔 • 1156 CPU 散热风扇固定孔) (24 Pin ATX 電源 • Câble d'Alimentation ATX à 24 broches • 24-Pin-ATX-Stromanschluss • 24 pin ATX電源插槽 • 24针ATX电源) Serial Connector (シリアル・コネクター ● Connecteur Serial<br>● Seriell Stecker ● 序列埠接頭 ● 串行接口) Front Panel (フロントパネル • Panneau Frontal • Panal Frontal • Front-Panel-Anschluss • 前置接頭 • 前置接口)

Thank you for purchasing an EVGA product. Please remember to register your product at: **www.evga.com/register** For the latest drivers and updates for your product please visit: www.evga.com/support/dr To visit and search our knowledge base and product FAQ please visit: **www.evga.com/FAQ** To visit the EVGA community message boards please visit: **forums.evga.com** For more information about these services as well as our terms and conditions please visit **www.evga.com**

製品をお買い求めいただき有難うございます。是非、下記のサイトで製品登録をお忘れないように: **www.evga.com/register** 最新のドライブ、および製品の更新については、下記のサイトでご確認ください:**www.evga.com/support/drivers** 弊社の知識ベース、および製品についてのよくある質問を閲覧し、検索するには下記のサイトを参照:

コミュニティーの掲示板を見るには下記のサイトを参照:**forums.evga.com** これらのサービスについて、また契約条件については下記のサイトをご参照ください **www.evga.com** Merci pour avoir acheter un produit EVGA. N'oubliez pas d'enregistrer votre produit sur notre site: **www.evga.com/register**

Pour télécharger les pilotes les plus récents, veuillez visiter: **www.evga.com/support/drivers** Pour faire une recherche parmi les questions fréquemment posées, veuillez visiter: **www.evga.com/FAQ** Pour visiter la communauté et le forum EVGA, veuillez visiter: **forums.evga.com** Pour tout renseignement concernant les services offerts et les conditions générales, veuillez visiter:

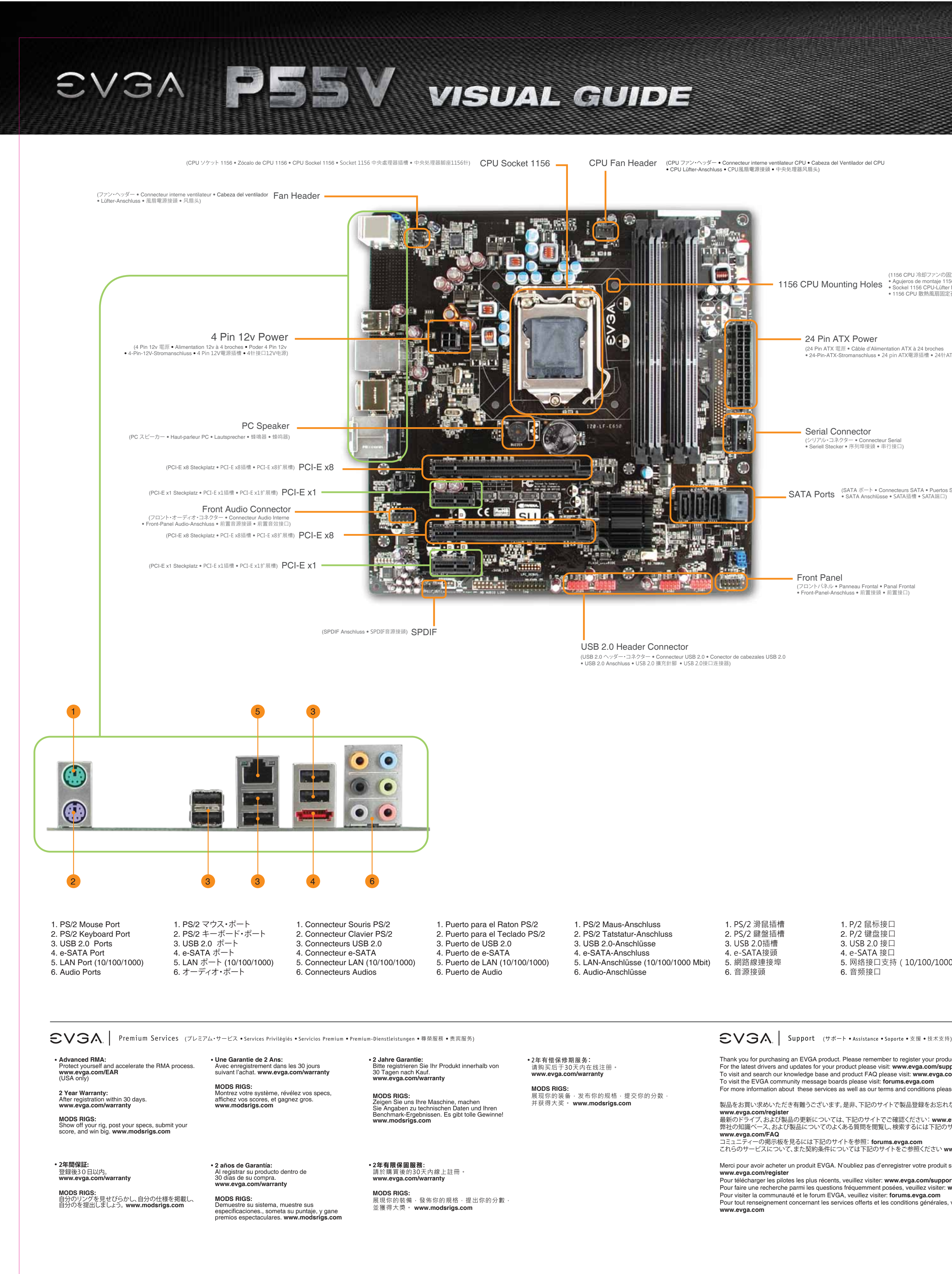

Gracias por comprar un producto EVGA. Por favor registrar su producto en: **www.evga.com/register** Para los últimos drivers y actualizaciones para su producto visite: **www.evga.com/support/drivers** Para visitar y buscar información sobre pregunta frecuentes FAQ por favor visite: **www.evga.com/FAQ** Por favor visitar la comunidad EVGA: **forums.evga.com** Para más información acerca de estos servicios así como también nuestros términos y condiciones visiten **www.evga.com**

Wir danken Ihnen für den Kauf eines EVGA-Produkts. Bitte registrieren Sie Ihr Produkt auf: **www.evga.com/register** Die neuesten Treiber und Updates finden Sie hier: **www.evga.com/support/drivers** Fragen und Antworten zu Ihrem Produkt finden Sie hier: **www.evga.com/FAQ** Unsere EVGA-Foren finden Sie hier: **forums.evga.com**

Weitere Informationen zu den von EVGA angebotenen Dienstleistungen, den Nutzungsbedingungen und den Allgemeinen Geschäftsbedingungen finden Sie hier: **www.evga.com** 非常感謝您購買EVGA的產品。請記得線上註冊您的產品: **www.evga.com/register**

非常感谢您购买EVGA的产品。请记得在线注册您的产品: **www.evga.com/register** 关于您的产品最新的驱动程序及更新,请参考: **www.evga.com/support/drivers** 关于知识库和产品的问与答,请参考: **www.evga.com/FAQ** 欢迎访问EVGA论坛: **forums.evga.com** 若需要了解更多服务信息及相关条款,请访问: **www.evga.com**

1. PS/2 滑鼠插槽 2. PS/2 鍵盤插槽

## 1. P/2 鼠标接口 2. P/2 键盘接口 3. USB 2.0 接口 4. e-SATA 接口

# 5. 网络接口支持(10/100/1000) 6. 音频接口

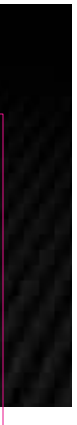

Free Manuals Download Website [http://myh66.com](http://myh66.com/) [http://usermanuals.us](http://usermanuals.us/) [http://www.somanuals.com](http://www.somanuals.com/) [http://www.4manuals.cc](http://www.4manuals.cc/) [http://www.manual-lib.com](http://www.manual-lib.com/) [http://www.404manual.com](http://www.404manual.com/) [http://www.luxmanual.com](http://www.luxmanual.com/) [http://aubethermostatmanual.com](http://aubethermostatmanual.com/) Golf course search by state [http://golfingnear.com](http://www.golfingnear.com/)

Email search by domain

[http://emailbydomain.com](http://emailbydomain.com/) Auto manuals search

[http://auto.somanuals.com](http://auto.somanuals.com/) TV manuals search

[http://tv.somanuals.com](http://tv.somanuals.com/)